# <span id="page-0-0"></span>Zapier Integration

MarcomGather User Guide

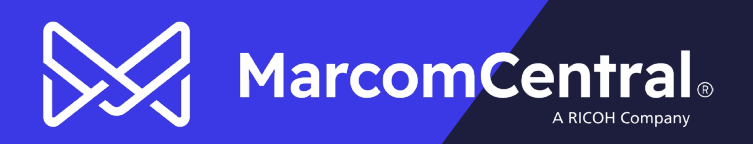

## **Table of Contents**

 $\bowtie$ 

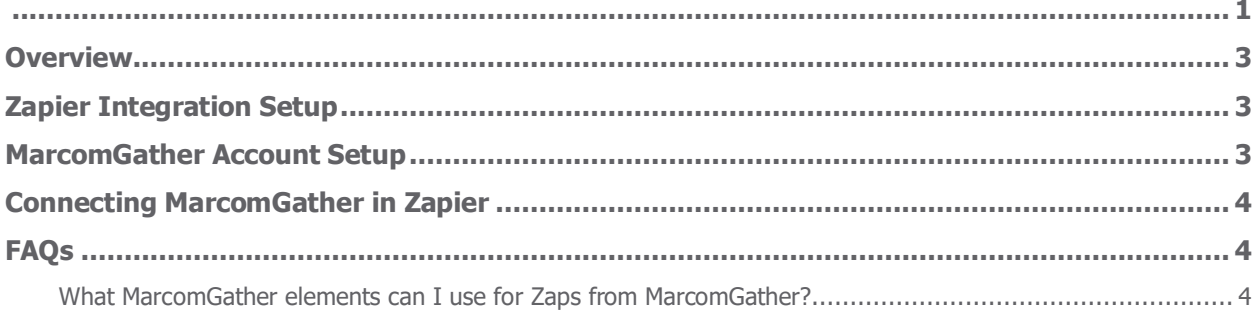

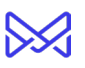

### <span id="page-2-0"></span>**Overview**

The MarcomGather + Zapier Integration allows users to build custom automated workflows.

<span id="page-2-1"></span>*Note: An active Zapier account is needed to use MarcomGather when creating Zaps.*

## **Zapier Integration Setup**

Your Marcom Support Representative needs to enable the Zapier Integration setting for your Gather account.

#### <span id="page-2-2"></span>**MarcomGather Account Setup**

Once the Zapier setting has been enabled by Marcom, an Admin user can turn on the integration for the account.

- 1. As an Admin user, open the profile menu and select Settings.
- 2. In the Settings screen, choose Integrations and click the checkbox next to Zapier to enable the integration for your account.

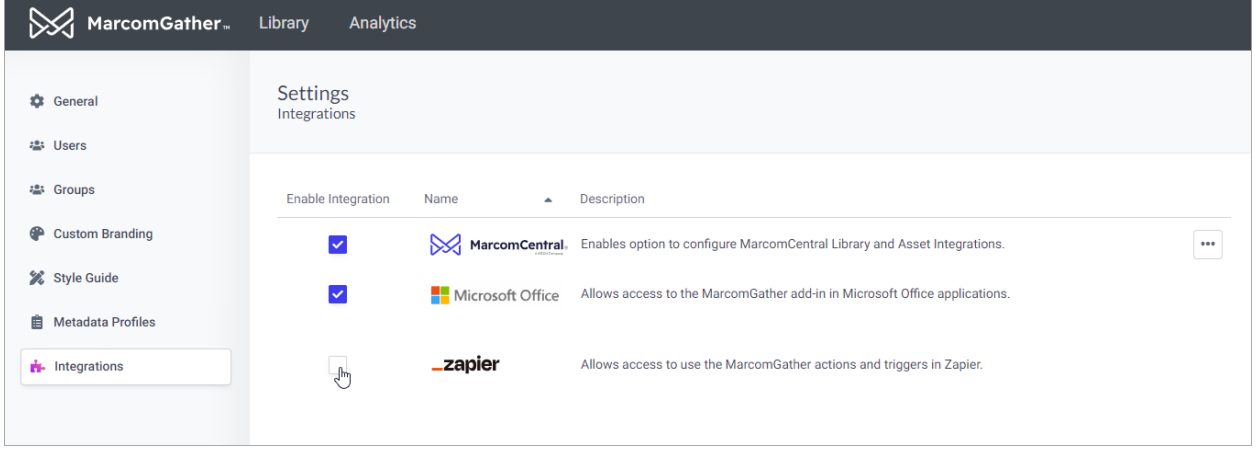

*Note: Additional Integrations are available for MarcomGather based on your subscription level.*

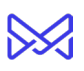

## <span id="page-3-0"></span>**Connecting MarcomGather in Zapier**

Creating a Zap with MarcomGather is a breeze.

- 1. In the Zapier application, create a new Zap and select MarcomGather as the trigger.
- 2. When you get to the Account section of the Zap configuration, clicking the Sign in button will open the MarcomGather login window.
- 3. As long as the user credentials are valid and the Zapier Integration is active, the account will now be connected to Zapier and available for use in future Zaps.

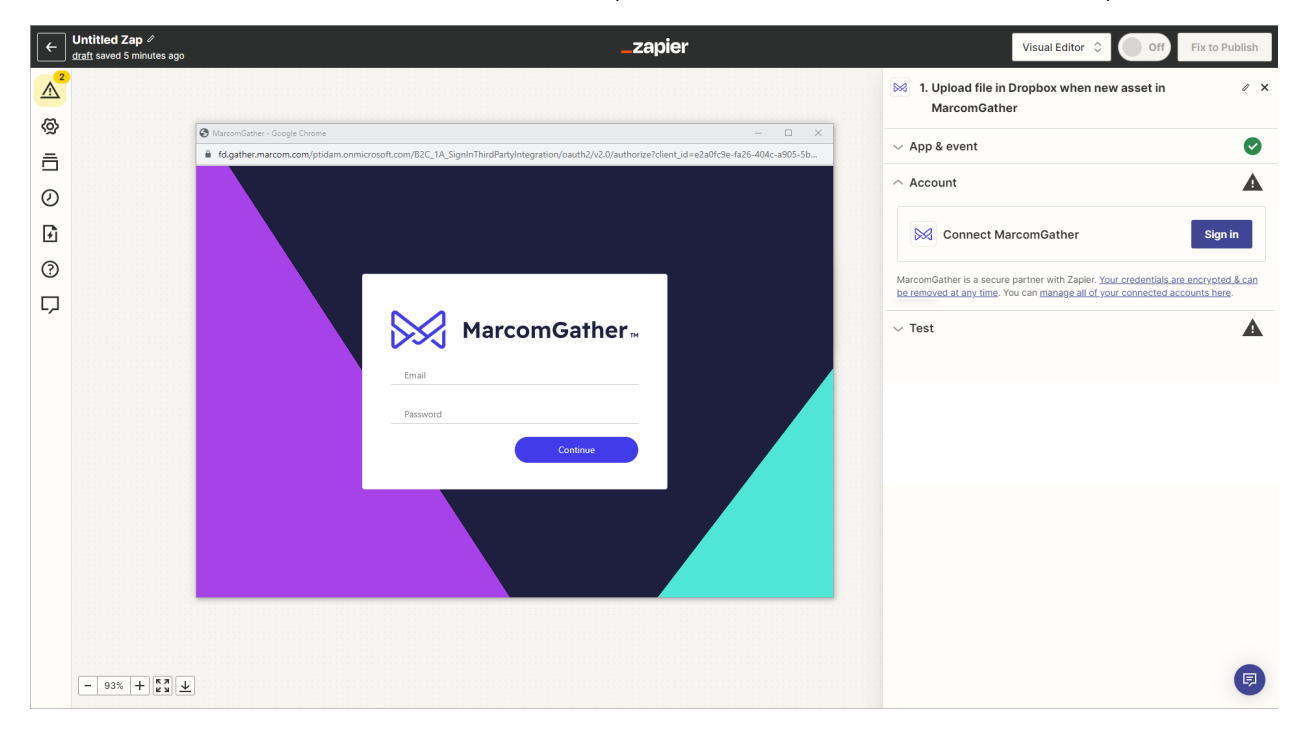

#### <span id="page-3-1"></span>**FAQs**

#### <span id="page-3-2"></span>What MarcomGather elements can I use for automated workflows?

Currently, you can create a Zap when assets are uploaded, when a group or user is created and when a Lightbox has been created.